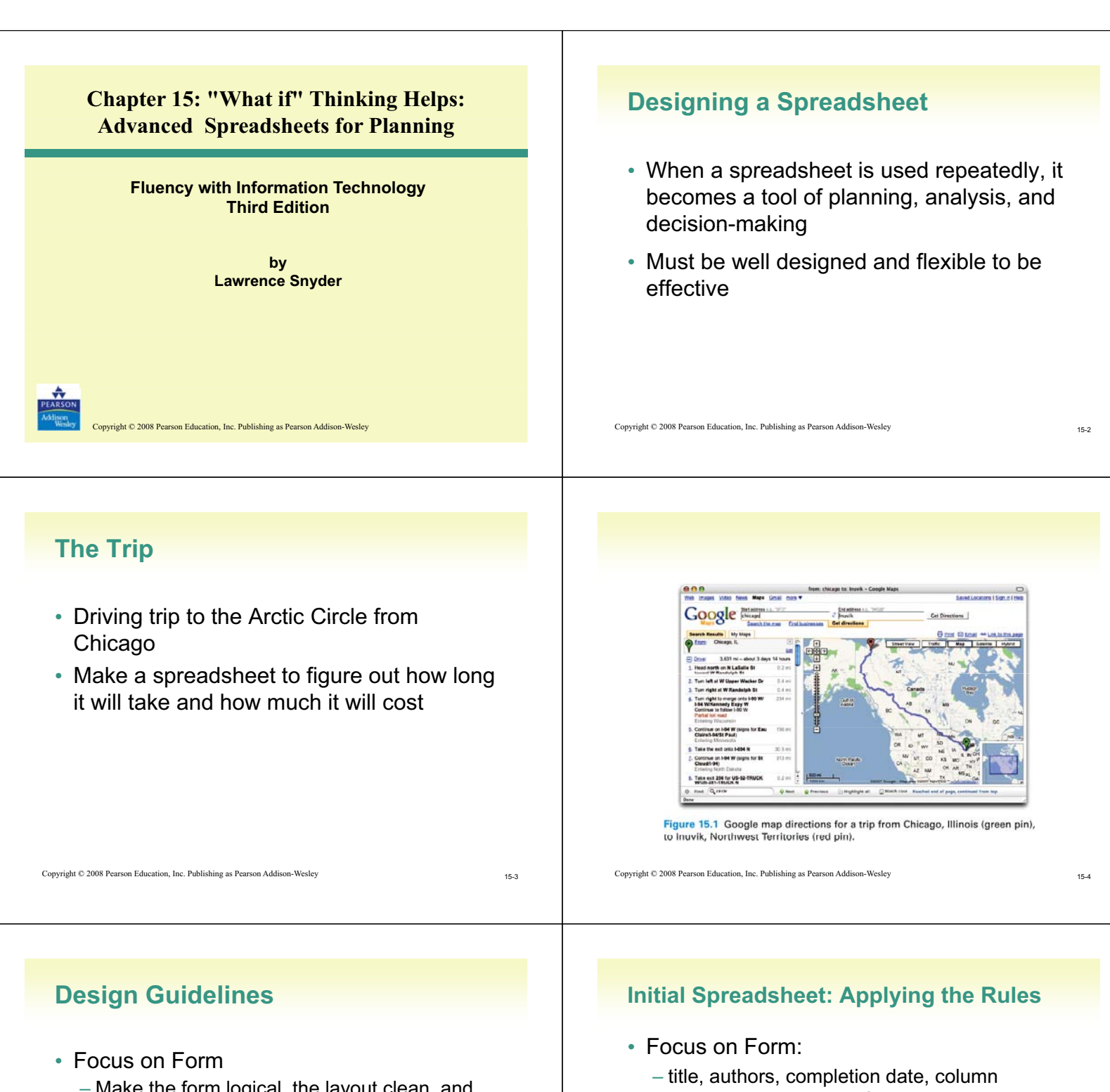

- Make the form logical, the layout clean, and the entries clear and understandable
	- Descriptive info should be on the top and left
	- Summary info should be on the bottom and right
		- Use different fonts, colors, separate sheet for each table
- Explain Everything
	- It should be possible to know immediately what every cell means
- headings, color, clean font, data aligned
- Explain Everything:
	- comments added to cells (*Insert > Comment*)

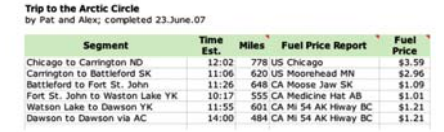

Figure 15.2 Initial spreadsheet for the Arctic Circle road trip.

Copyright © 2008 Pearson Education, Inc. Publishing as Pearson Addison-Wesley 15-5

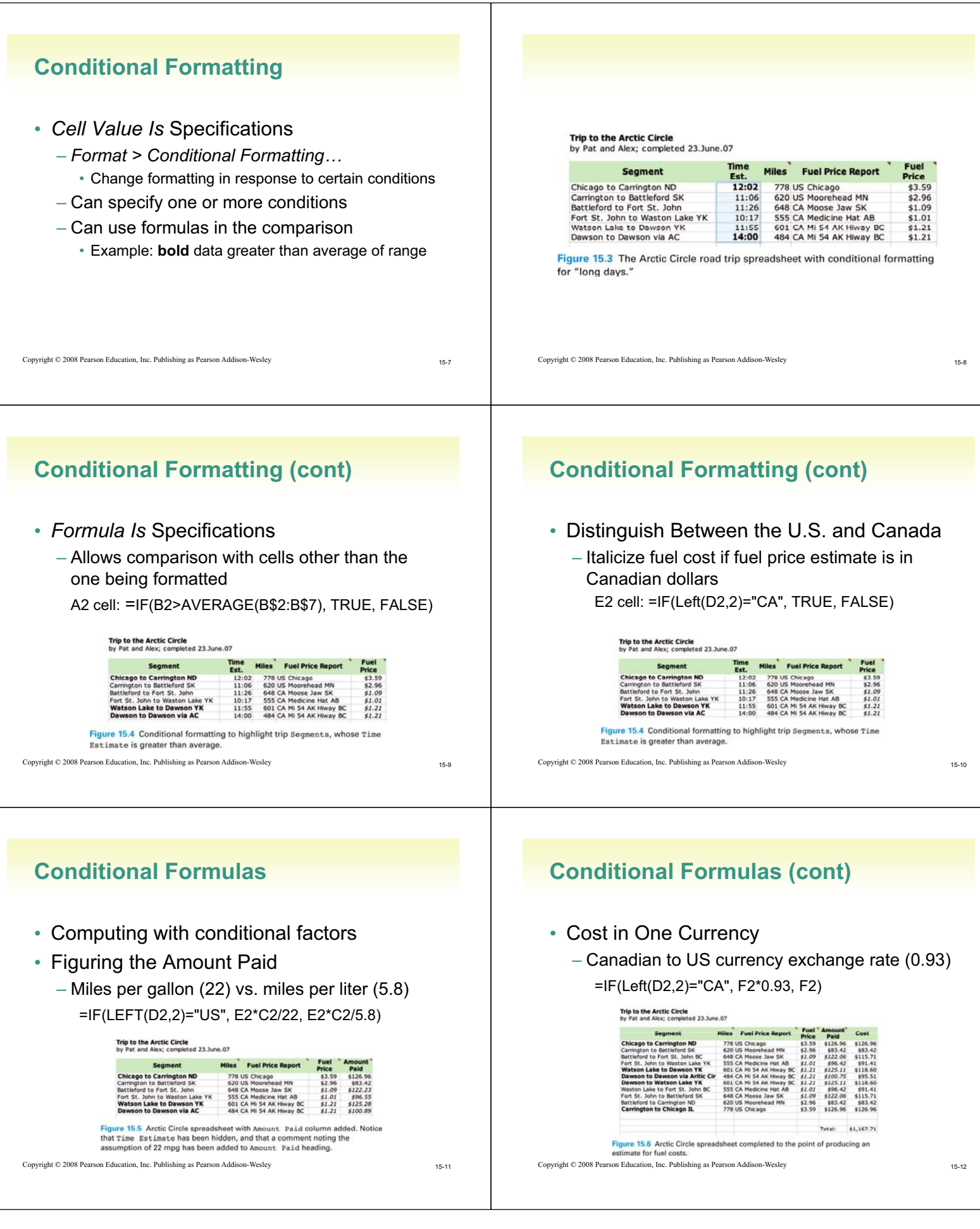

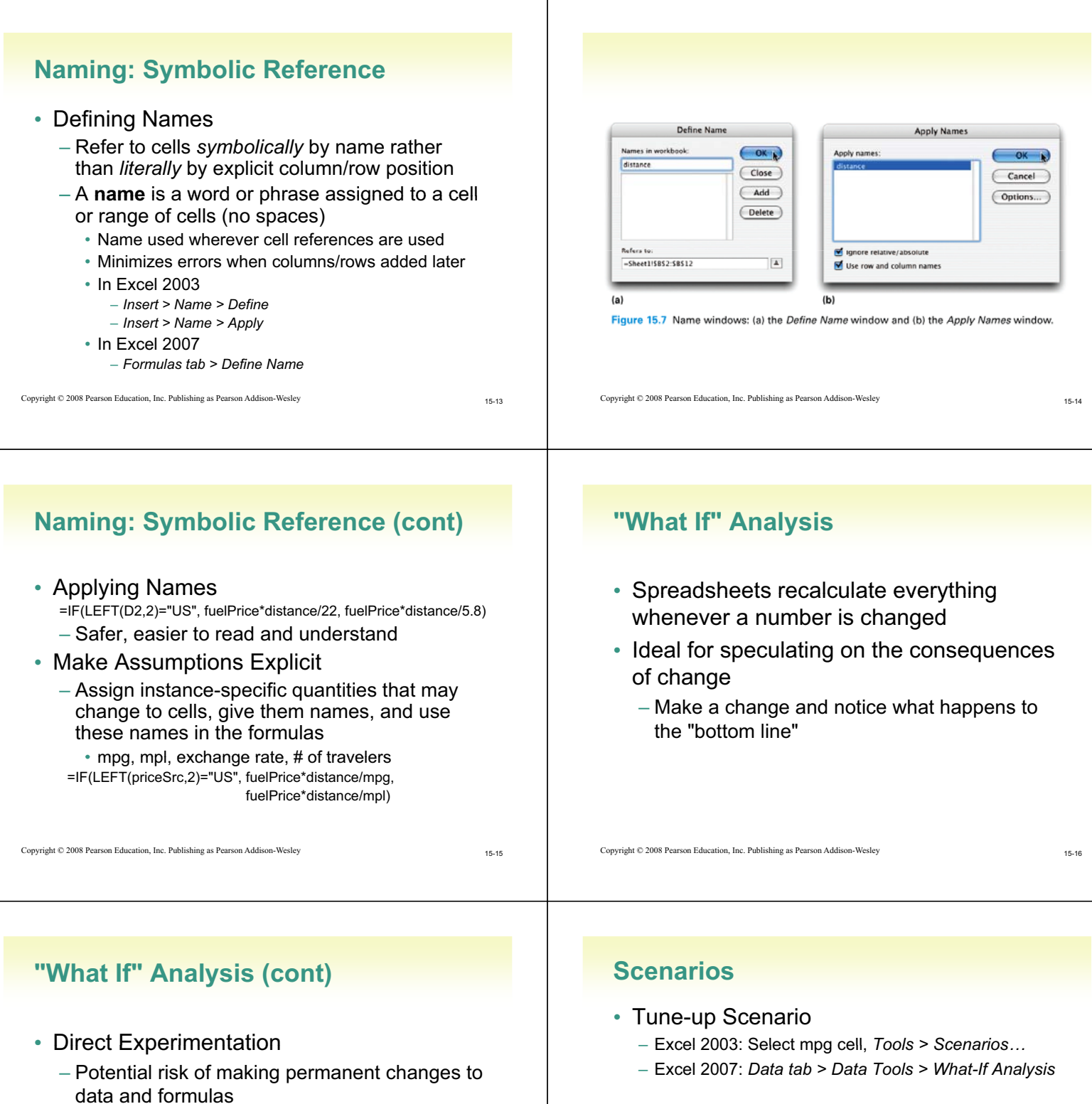

- Scenarios
	- A named alternative to a spreadsheet based on different inputs
	- $-$  Aid to understanding changes in plans, like changes in gas mileage

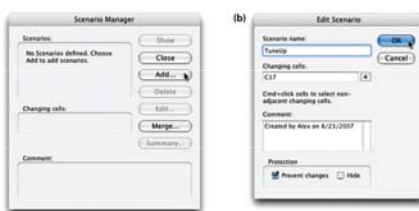

Figure 15.8 Dialog box sequence for adding a scenario to the Arctic Circle spreads

Copyright © 2008 Pearson Education, Inc. Publishing as Pearson Addison-Wesley 15-18

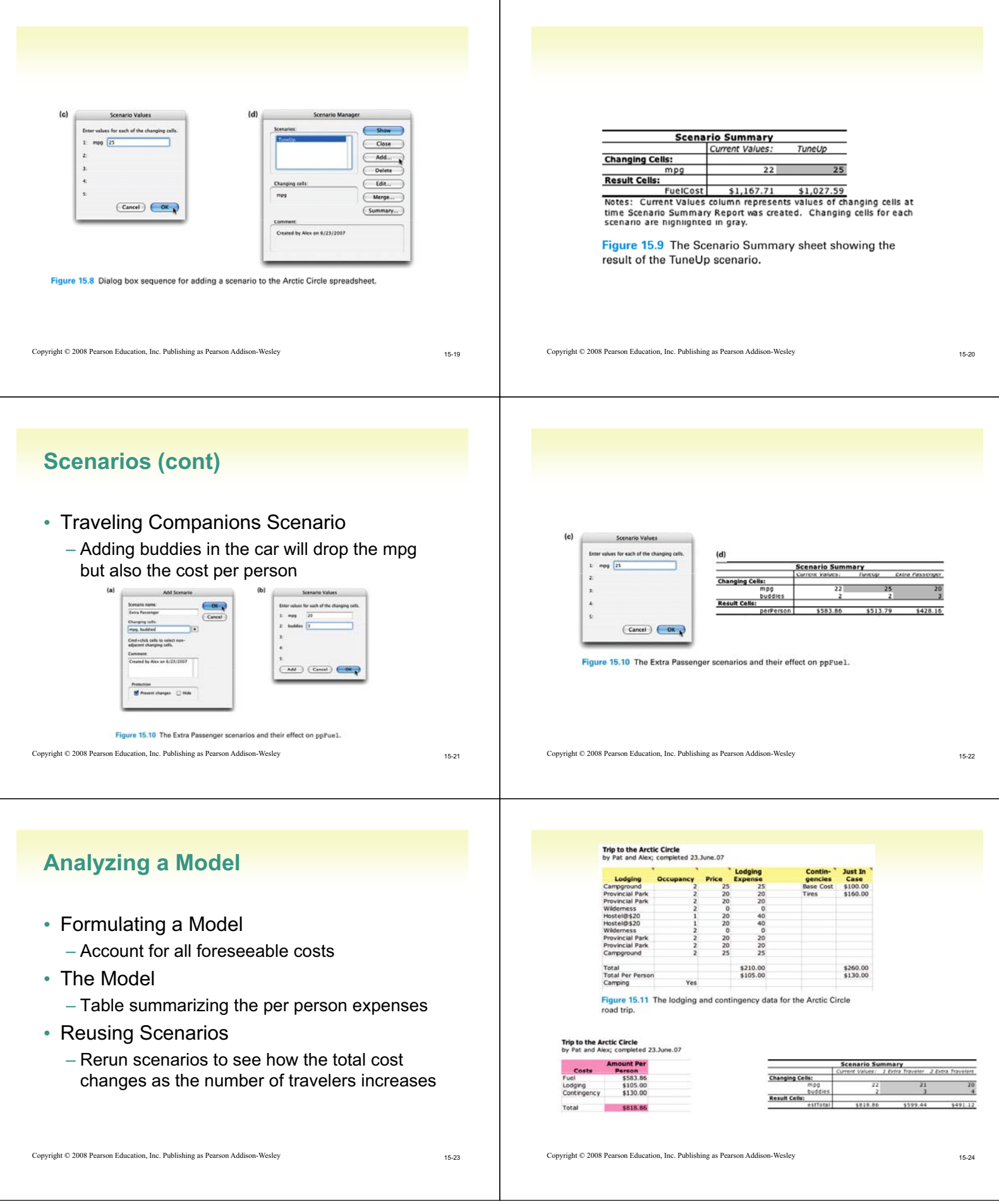

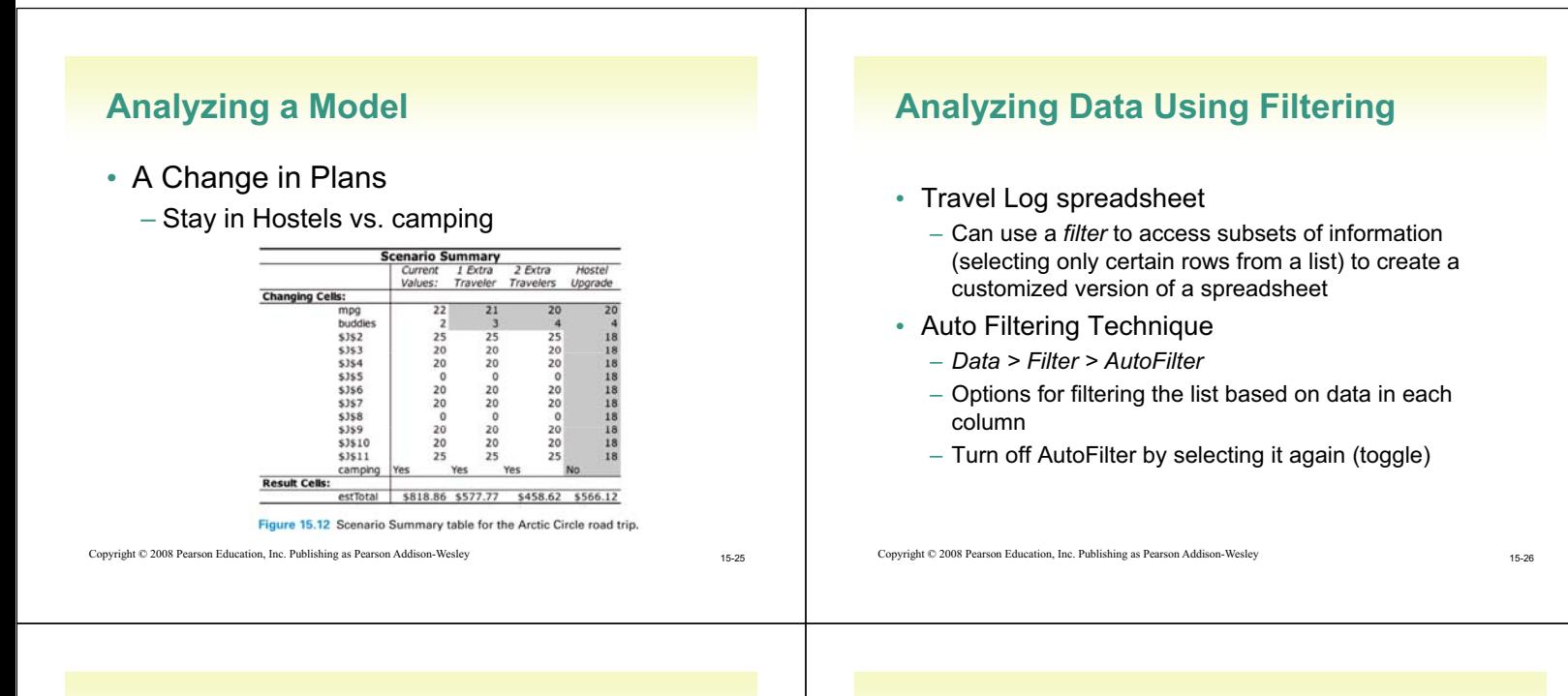

## **Advanced Filtering Technique**

- More refined analysis with precise filtering criteria
- Advanced Filtering Setup
	- Add a new column with the *same heading* as the column containing the date to be filtered
	- Enter a criterion to indicate that values in the other column by he same name should be filtered with that criterion

Copyright © 2008 Pearson Education, Inc. Publishing as Pearson Addison-Wesley 15-28

## **Advanced Filtering Technique (cont)**

Copyright © 2008 Pearson Education, Inc. Publishing as Pearson Addison-Wesley 15-27

Gas & Go, Snx Gas

re 15.13 Start of the Travel Log of the Arctic Circle road trip, seg. No corresponds to a<br>eent of the original plan (Sheet 1), \$ refers to who paid a shared expense, Hi is distance

A 34.50 241

28.95 191 Su

21.45<br>37.42 252

 $X = 19.64$  135 loe Crean

Gas

Gas  $P$ 

 $\mathsf{Comp} \ \mathsf{C}$ 

Lunch<br>Gas & Go, Eat Gas A 33.82 151<br>Snacks 15cream!

• Executing an Advanced Filter

ad To Arctic Circle and Back: Stops

segment of the original<br>traveled since last fuel.

- Select a cell in the column to be filtered
- $-$  Data > Filtering > Advanced Search...
	- *List range*: dimension of the list to be filtered
	- *Criteria range*: range covering the heading and the criterion of setup column
	- *Copy to*: specifies a new place on the spreadsheet to place the filtered result (optional)
- Restore original table: *Data > Filtering > Show All*

## **Advanced Filtering Technique (cont)**

- Filtering on Multiple Criteria
	- Define multiple setup columns with criteria
	- *Criteria range* in Advanced Filter window is enlarged to cover all criteria in the setup columns

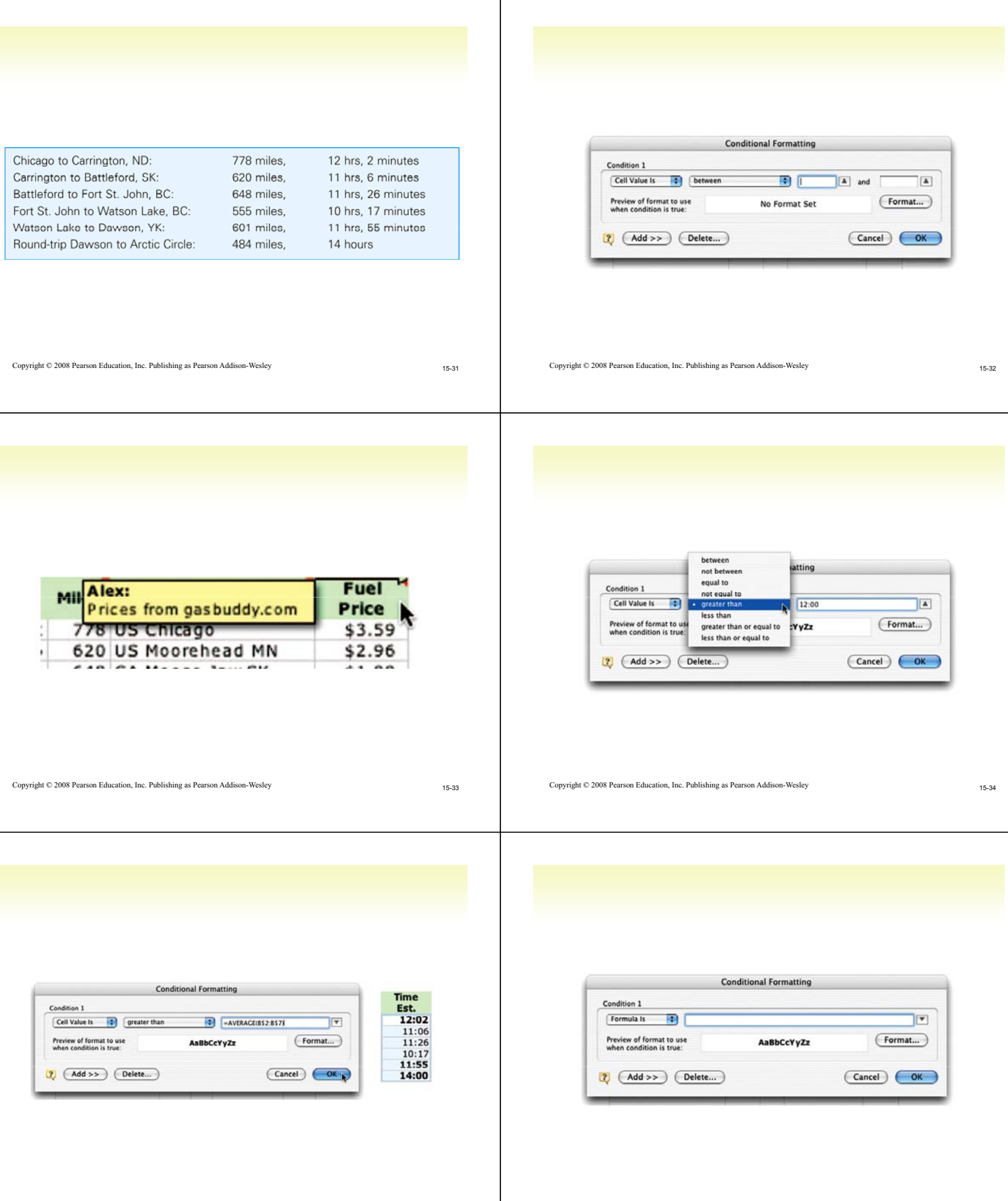

Copyright © 2008 Pearson Education, Inc. Publishing as Pearson Addison-Wesley 15-36

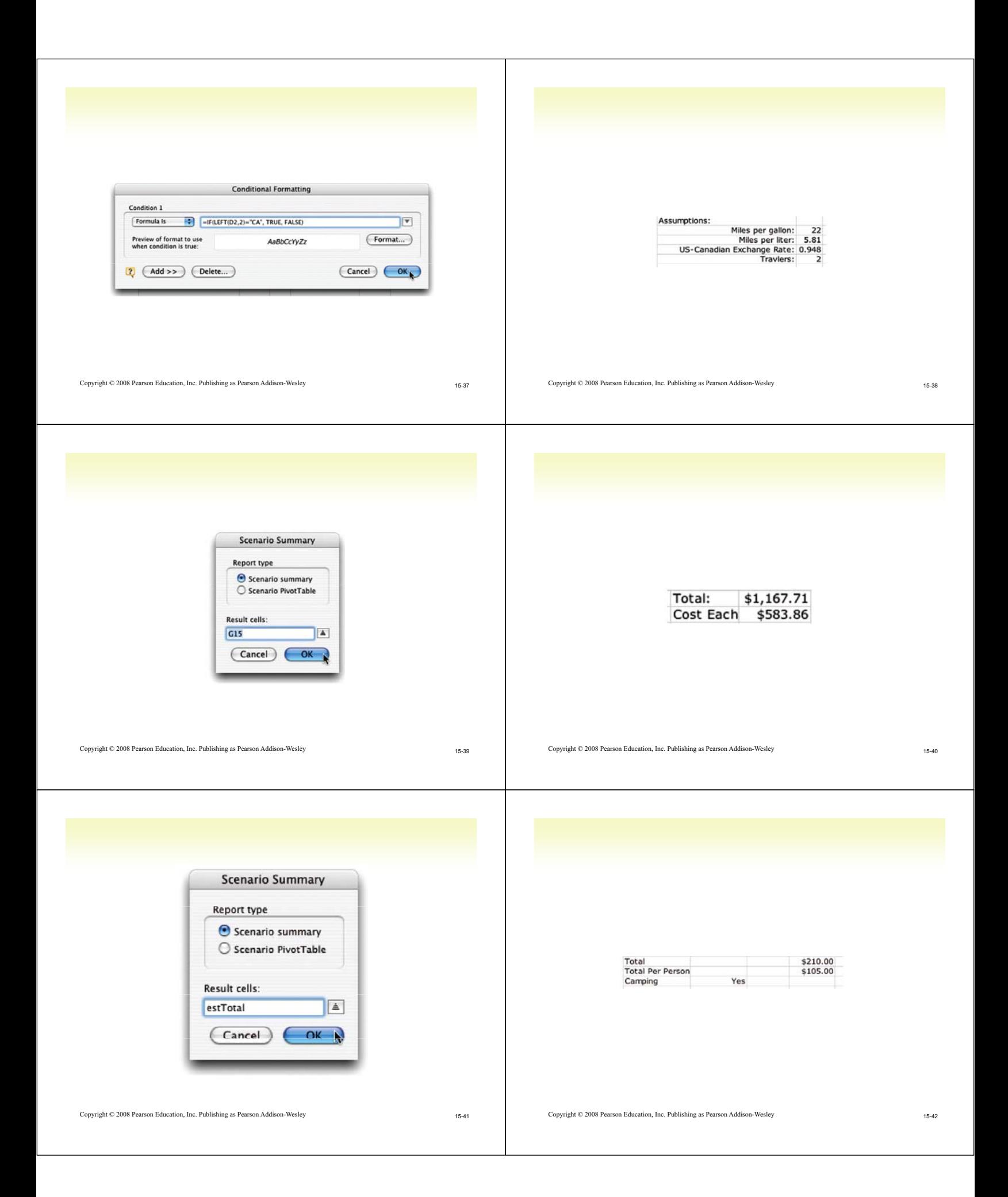

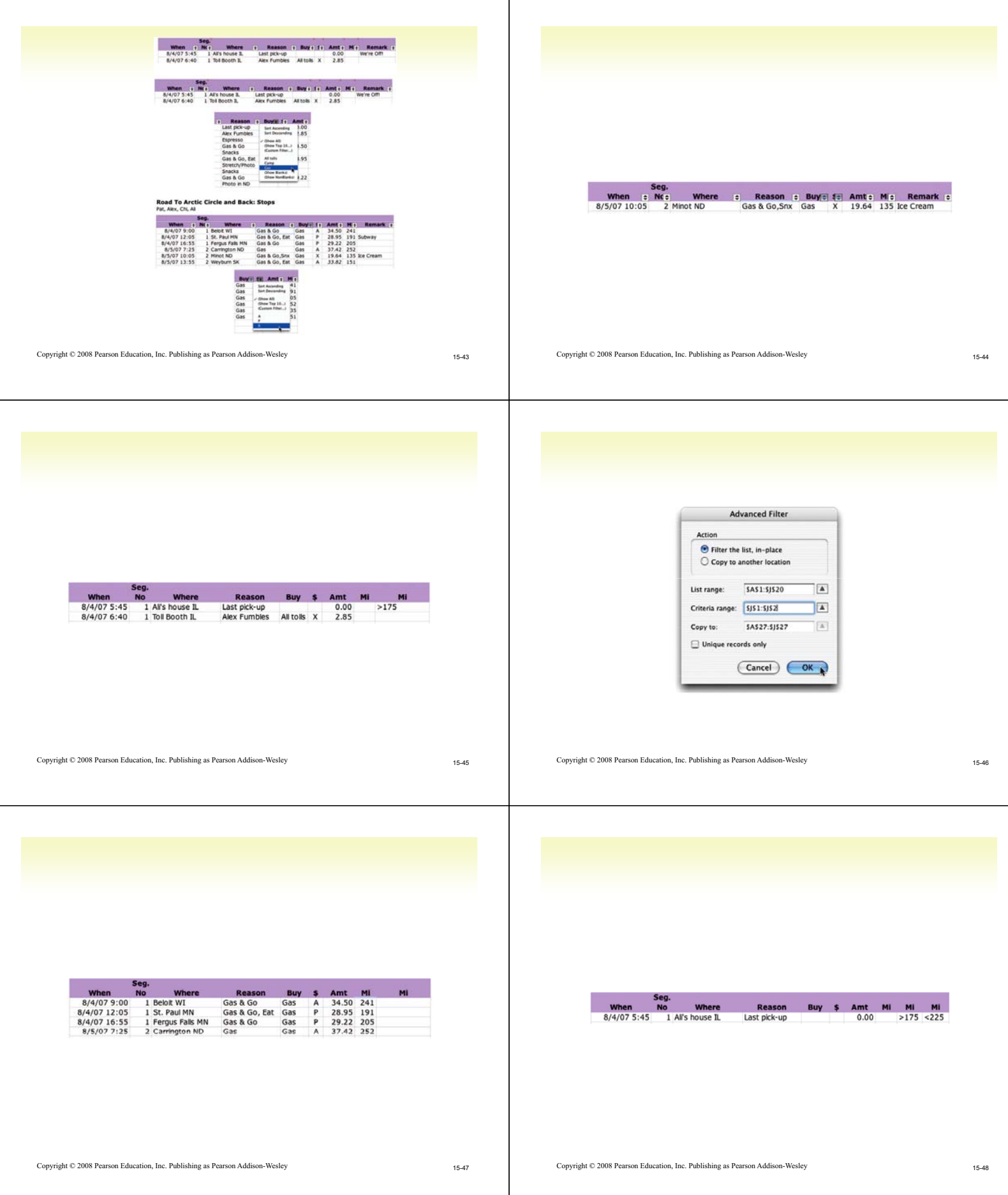

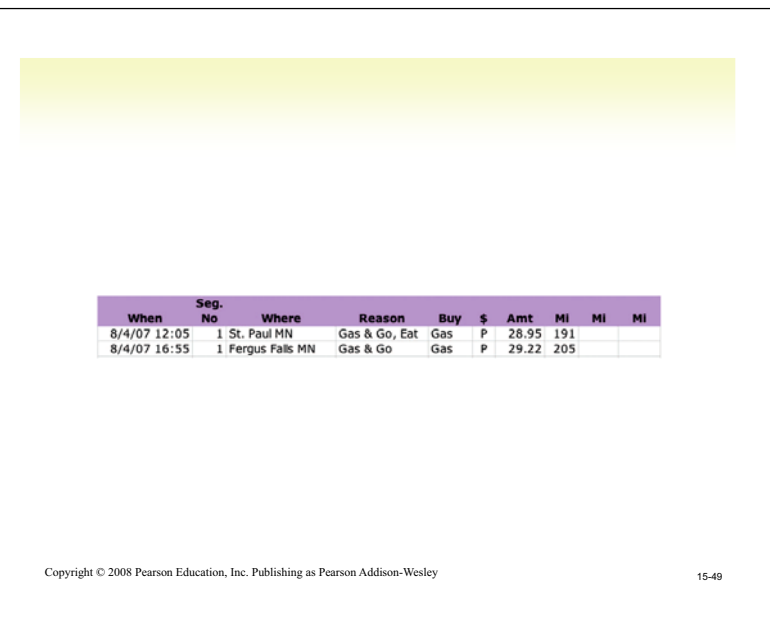